## **Pour déposer un fichier à l**'**enseignante de votre enfant**

**Pour déposer vos fichiers**, pour effectuer l'envoi, suivez les **étapes indiquées en orange dans l**'**ordre** :

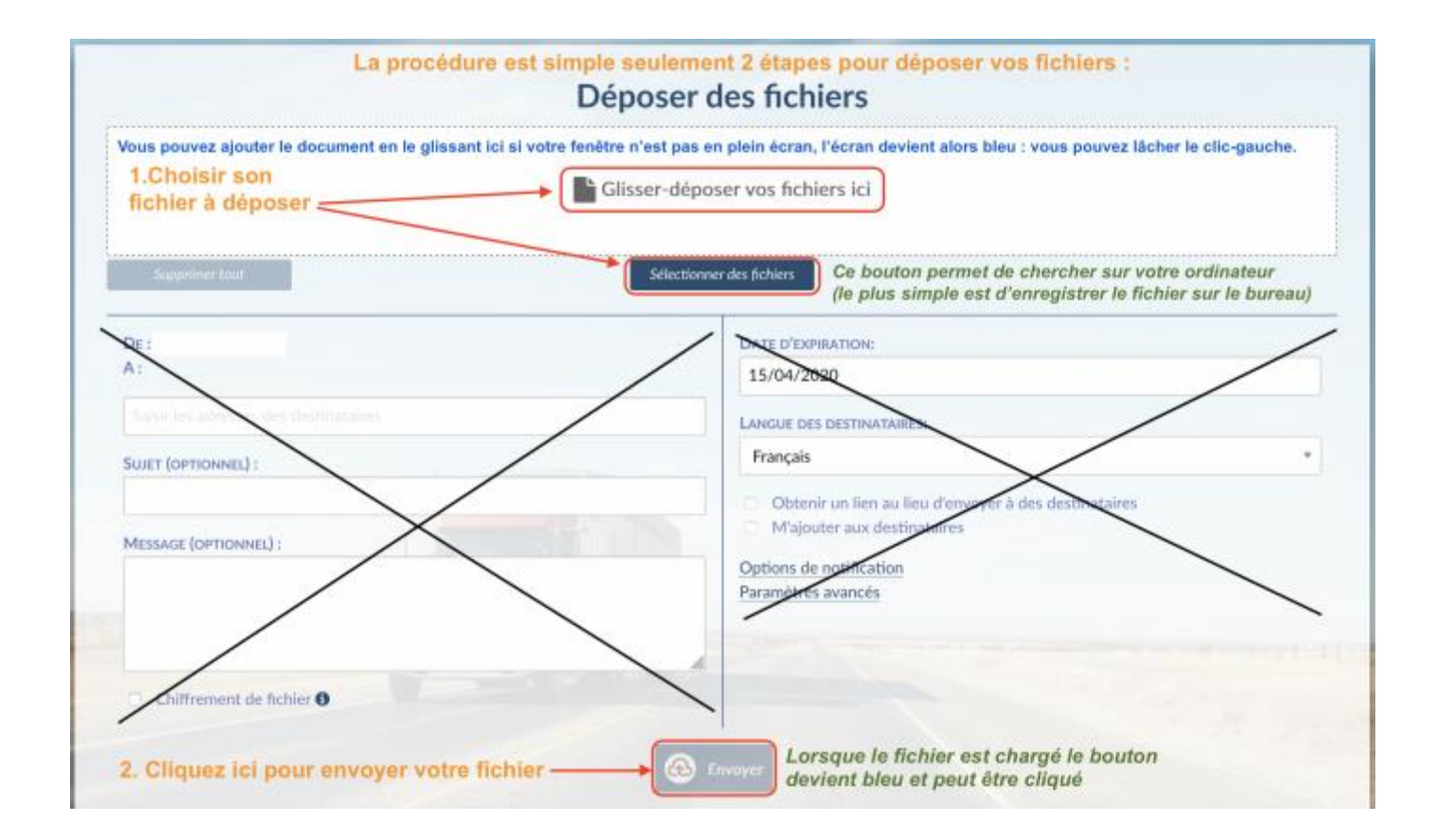

Une fois le fichier expédié, une confirmation de l'envoi apparait comme ci-dessous :

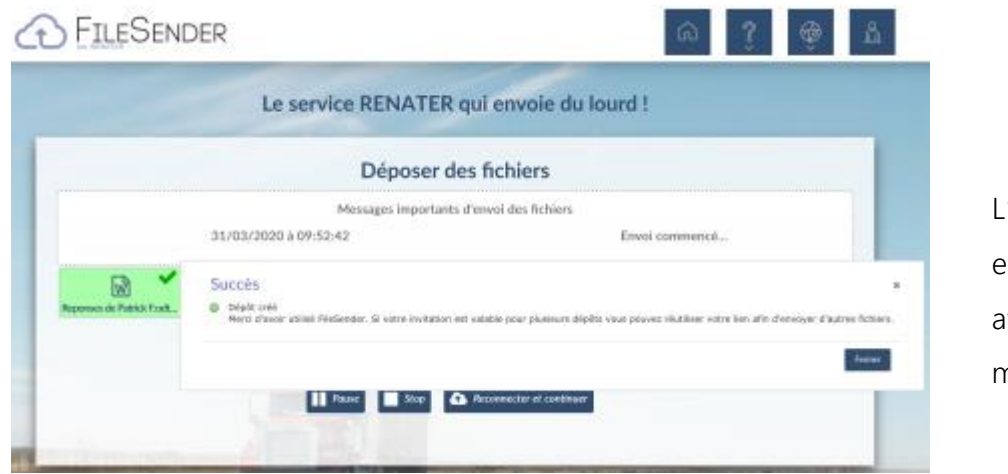

'enseignante est aussi avertie par mail !